# **Microsoft Office Outlook (IMAP/SMTP)**

**為提高收信的安全性,請參閱[防止電子郵件社交工程攻擊 收信軟體設定建議](https://net.nthu.edu.tw/netsys/security:email_setup)。** • Microsoft Office Outlook (IMAP/SMTP)

### **Step 0**

- $\bullet$
- 
- 
- - username  $\circ$ 
		- username@XX.nthu.edu.tw  $\circ$
		- o IMAP imap.XX.nthu.edu.tw
		- o SMTPAUTH smtpauth.net.nthu.edu.tw

#### **Step 1**

1. office outlook

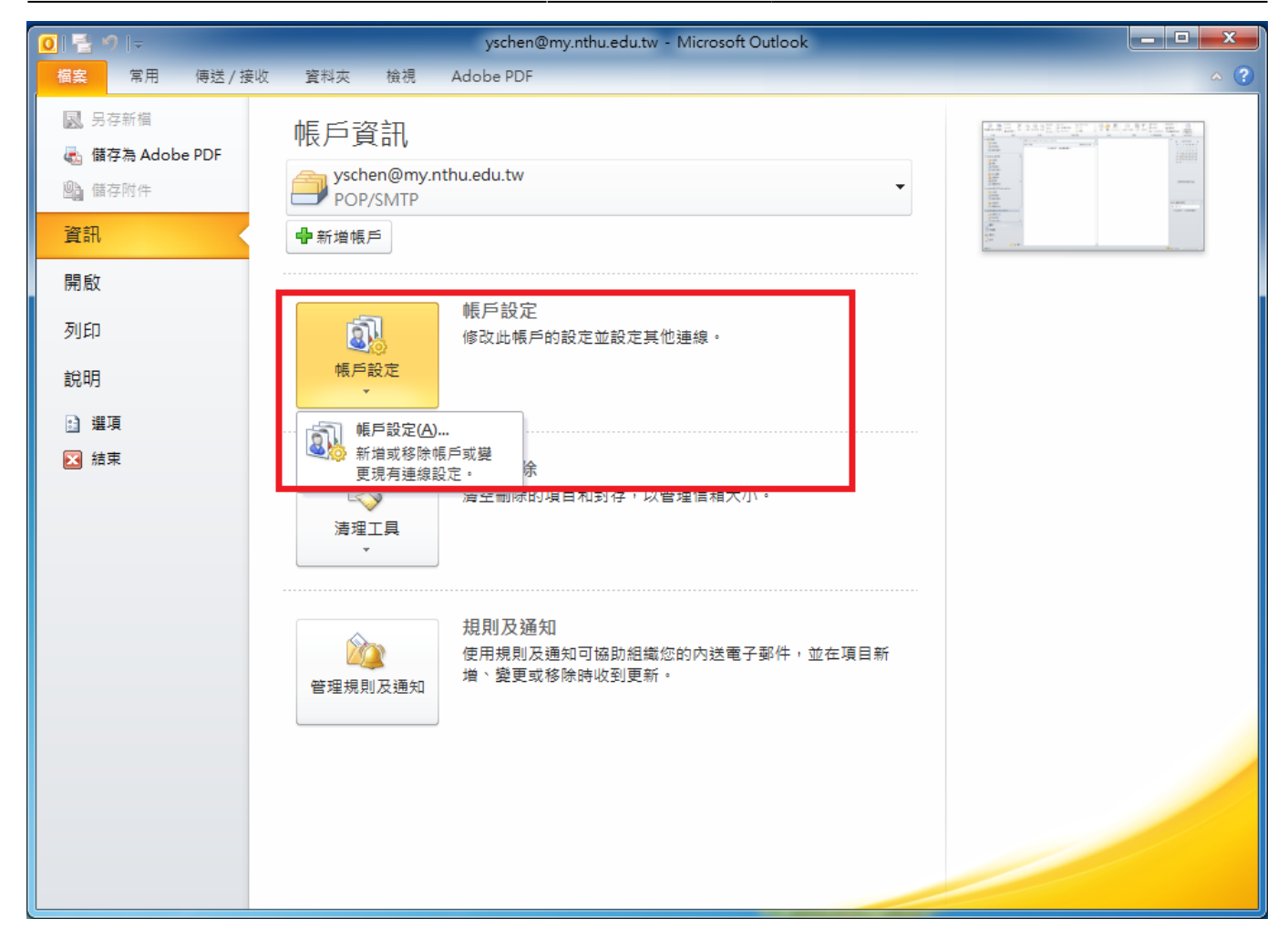

 $1.$ 

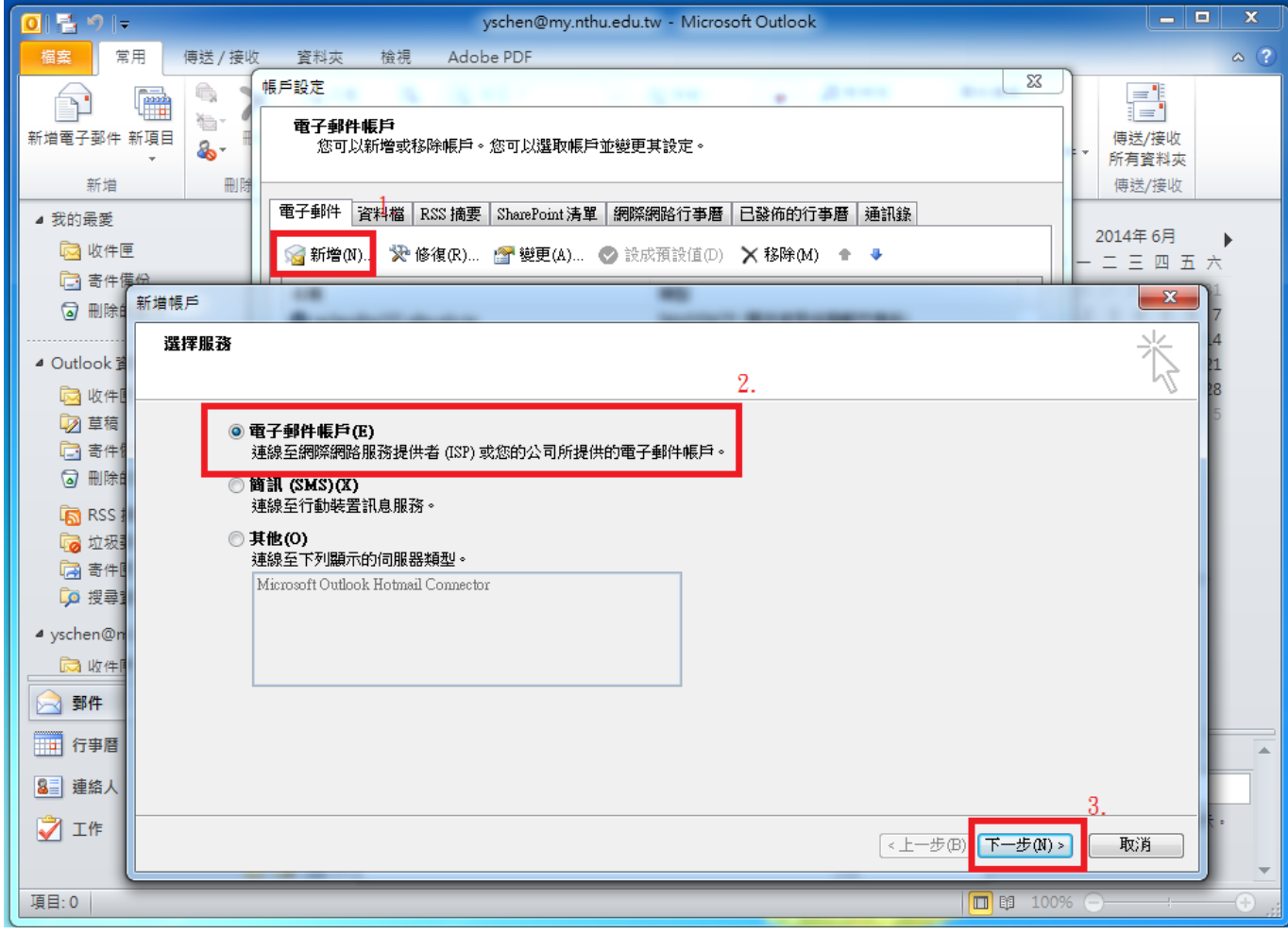

 $1.$ 

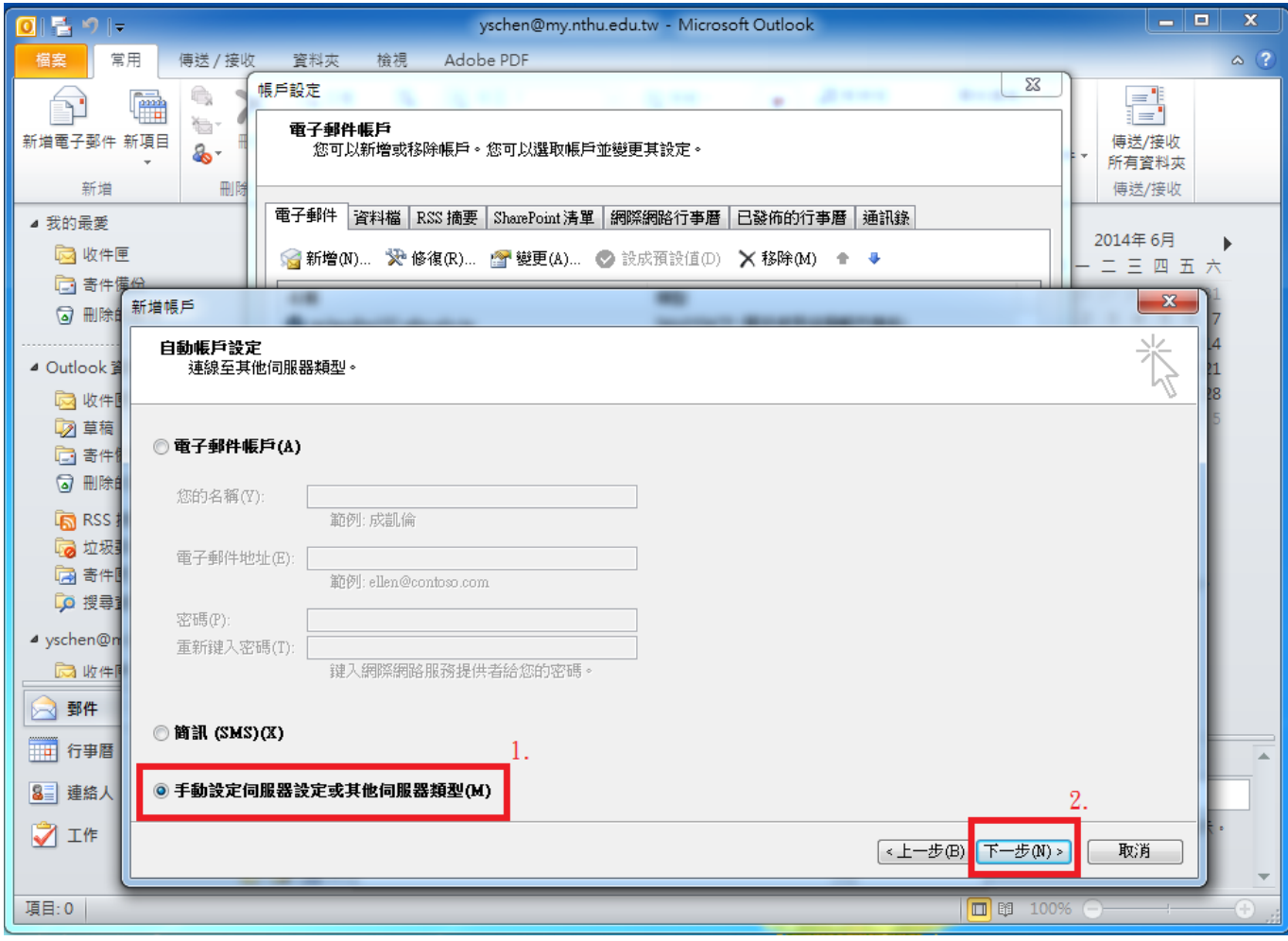

 $1.$ 

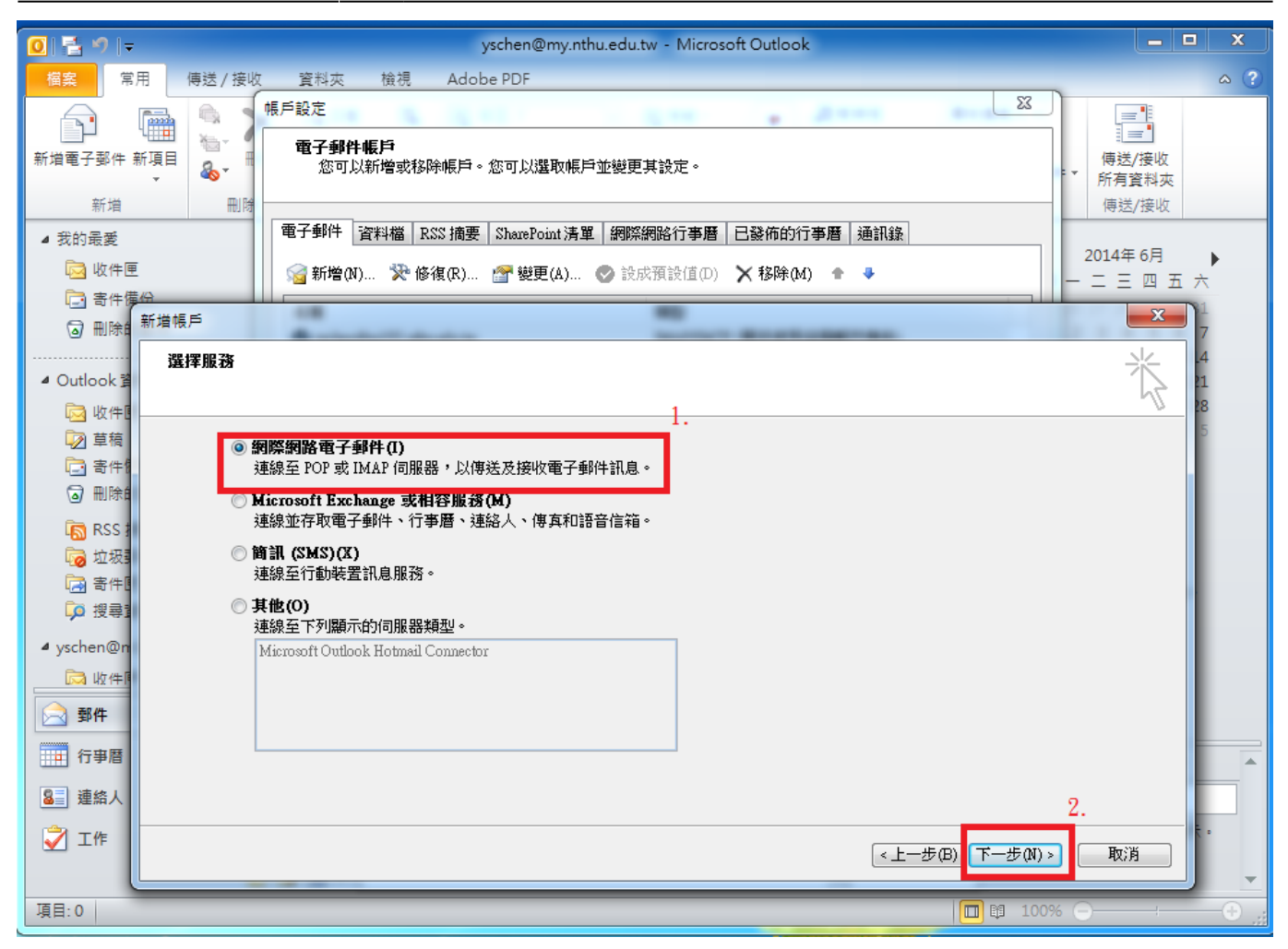

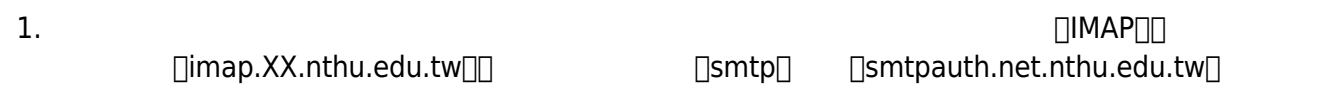

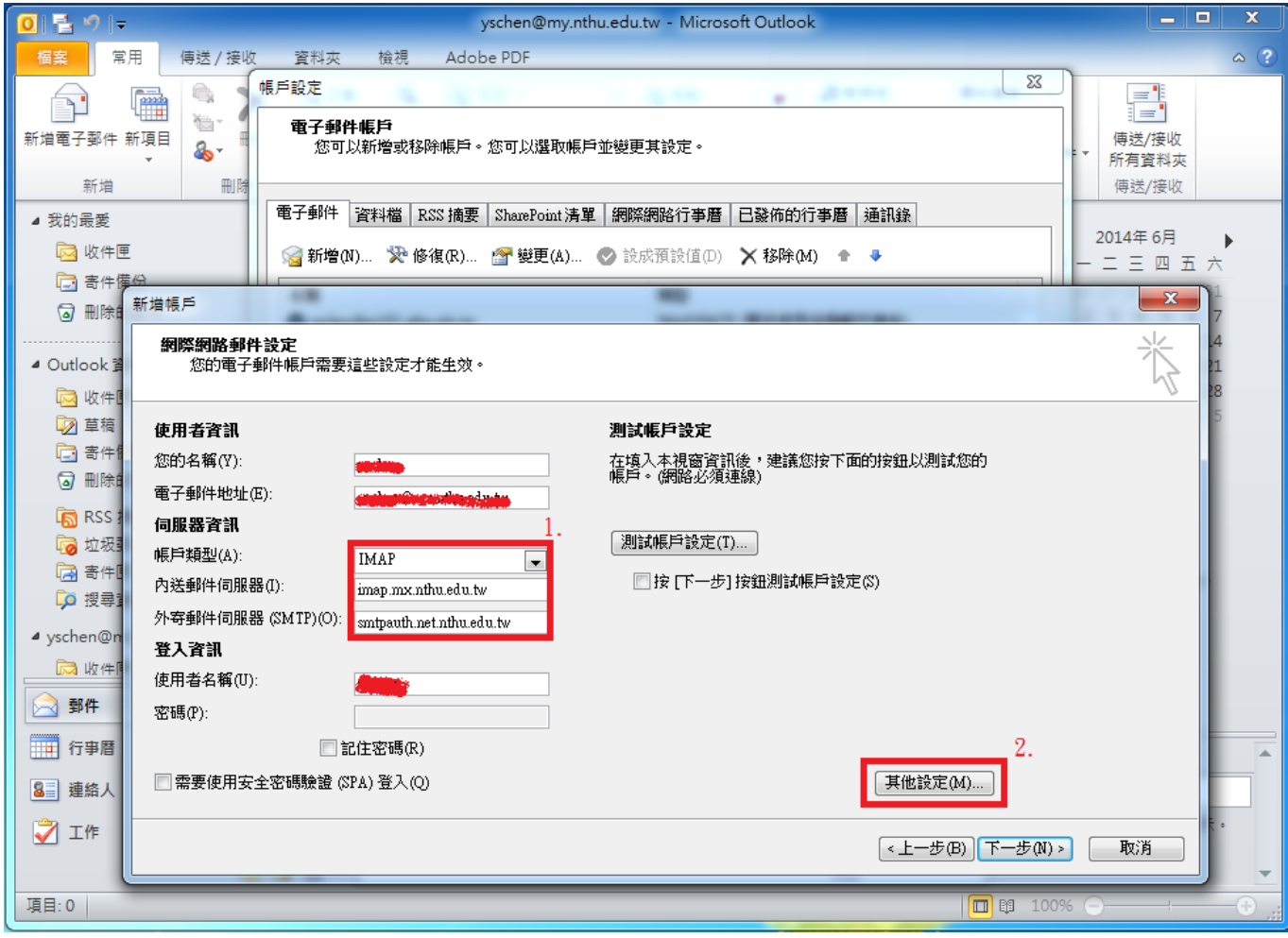

1.  $\blacksquare$ 

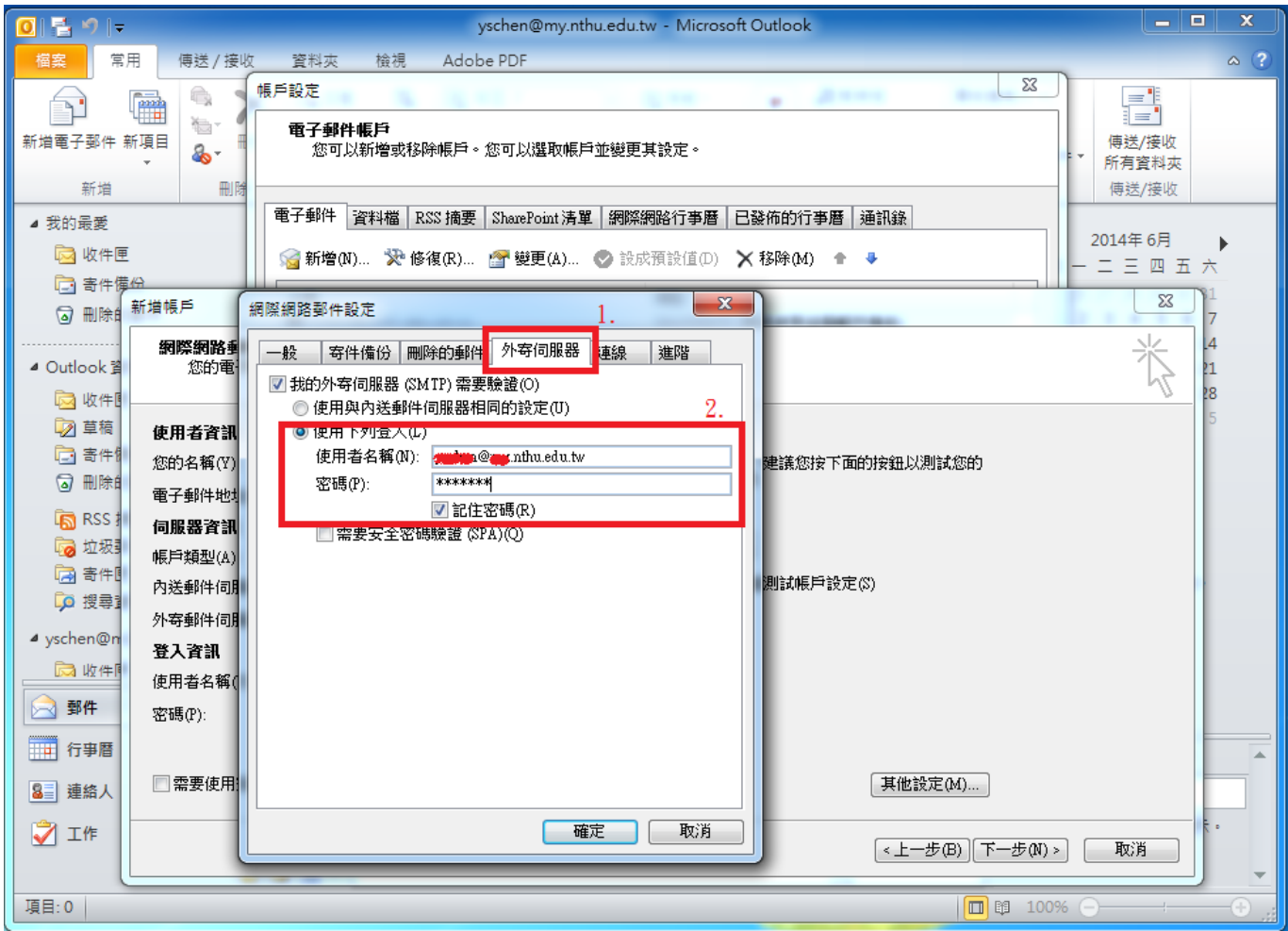

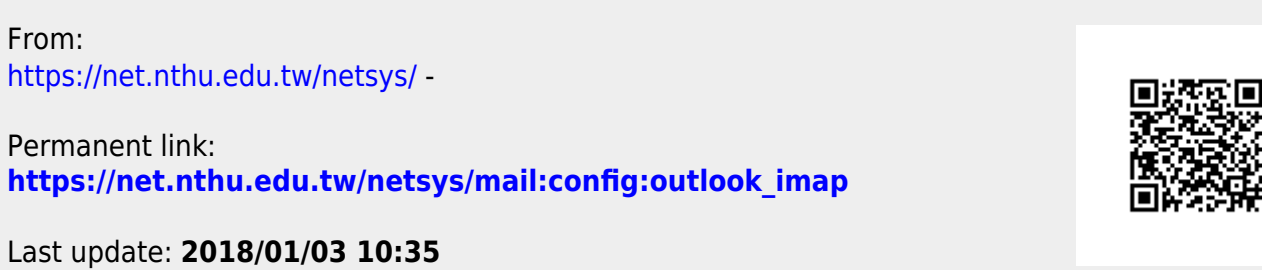

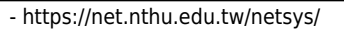